## **外貨定期預金明細照会**

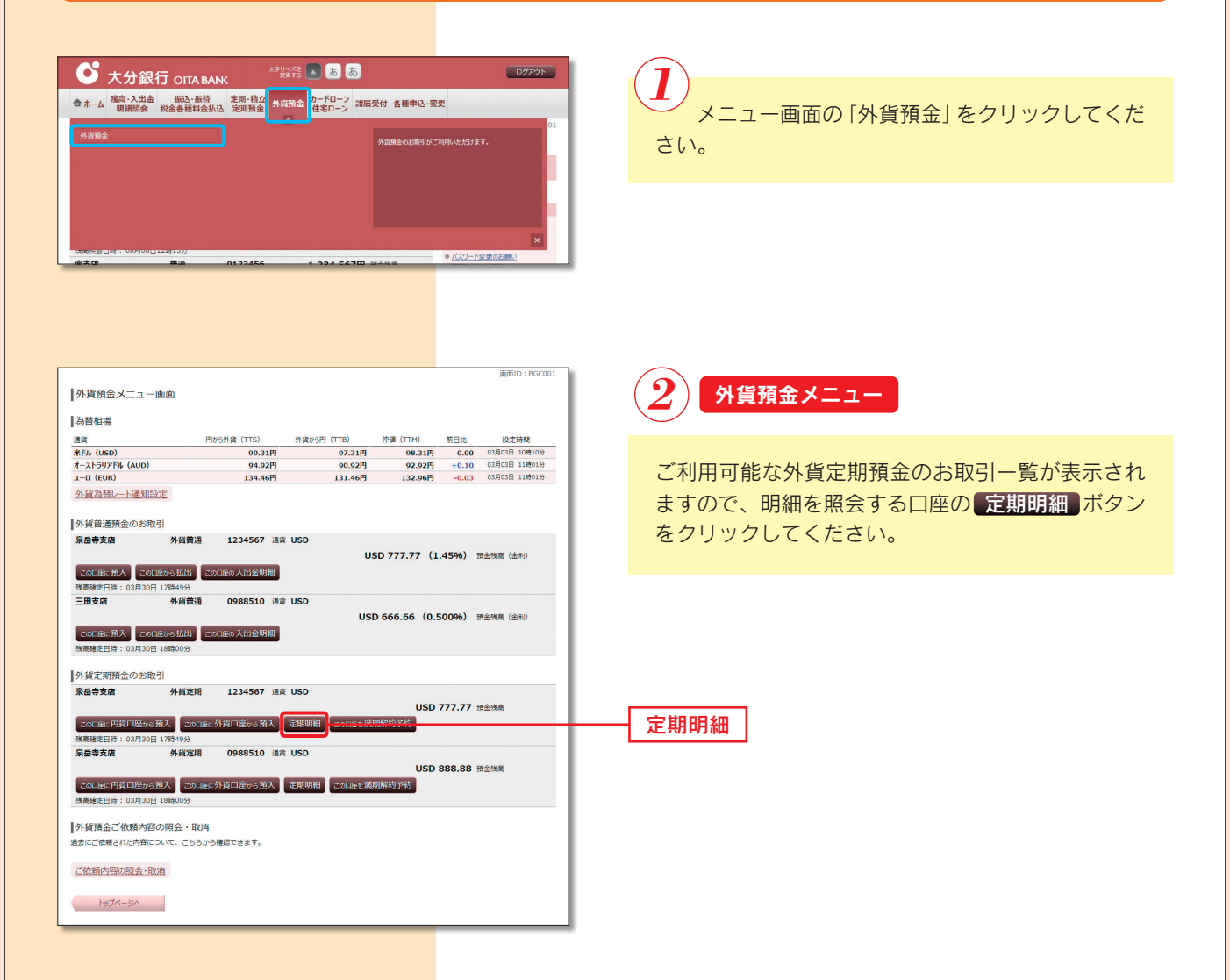

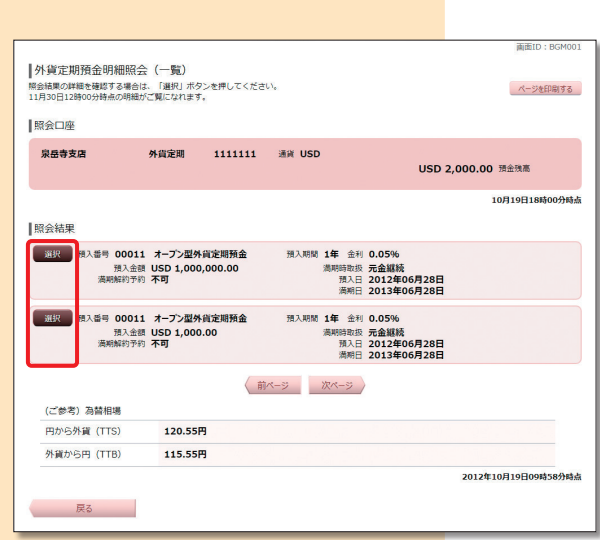

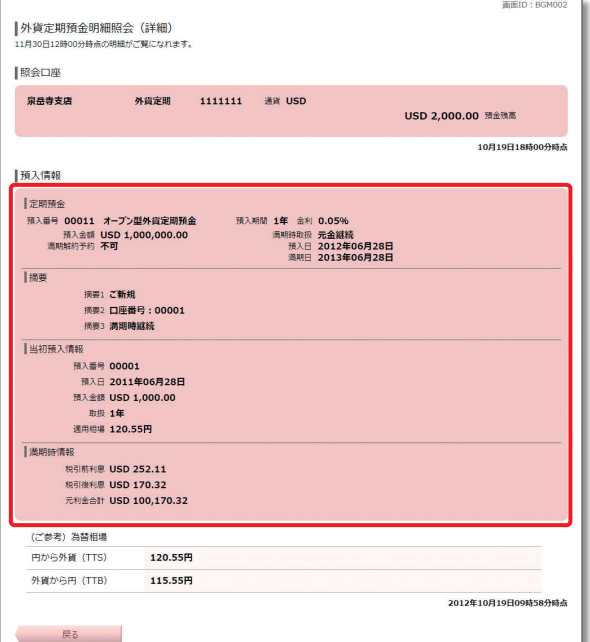

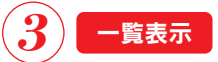

照会結果一覧の中から、照会したい口座の 選択 ボタンをクリックしてください。

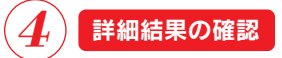

詳細内容をご確認ください。